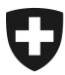

**Eidgenössische Zollverwaltung EZV Oberzolldirektion** 

20.05.2014

# **Business Use Case Gesamtpaket eVV Externes Dokument**

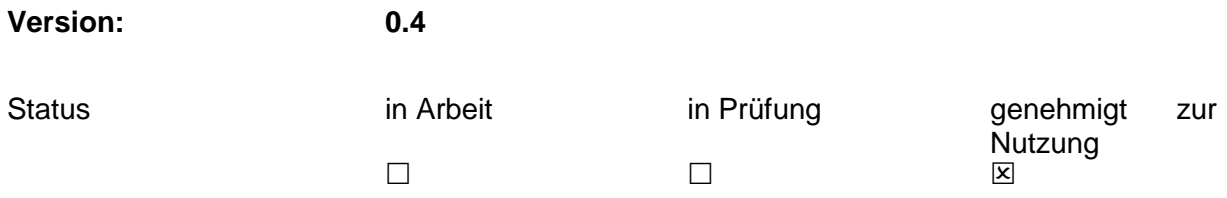

#### **Änderungskontrolle, Prüfung, Genehmigung**

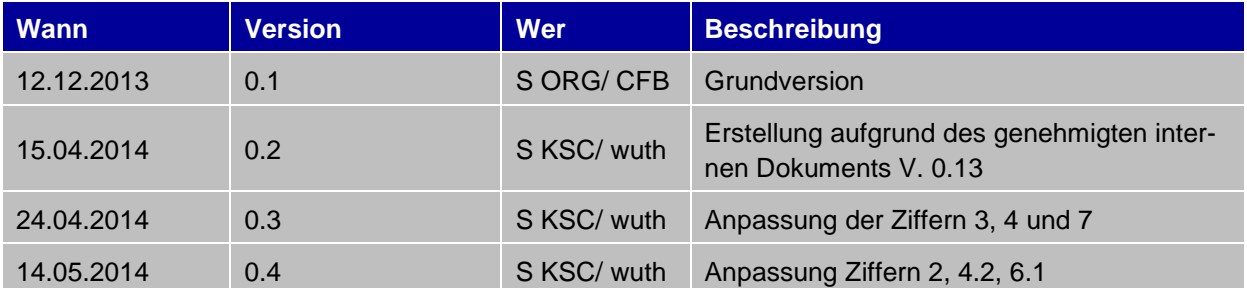

## **Abkürzungen**

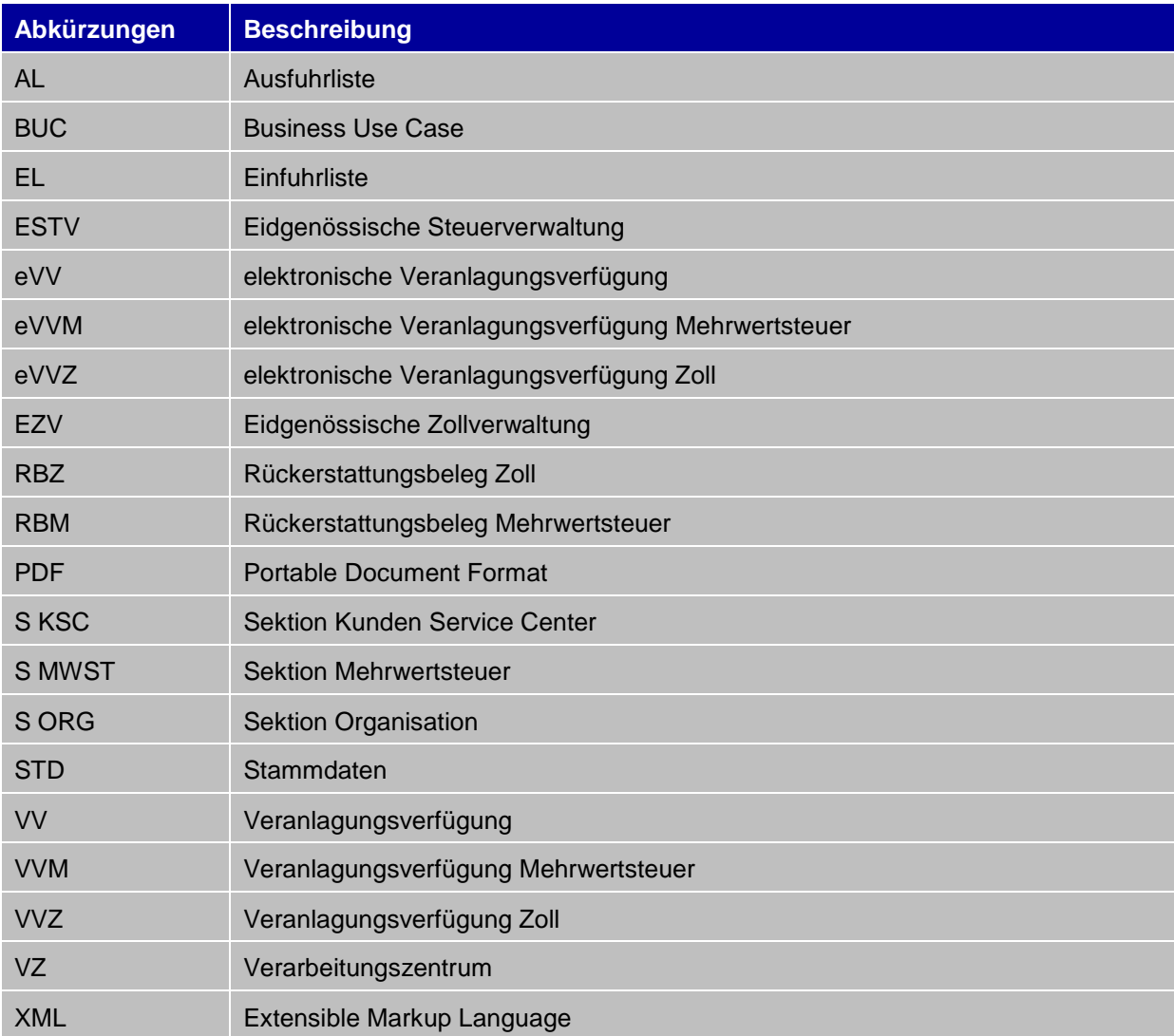

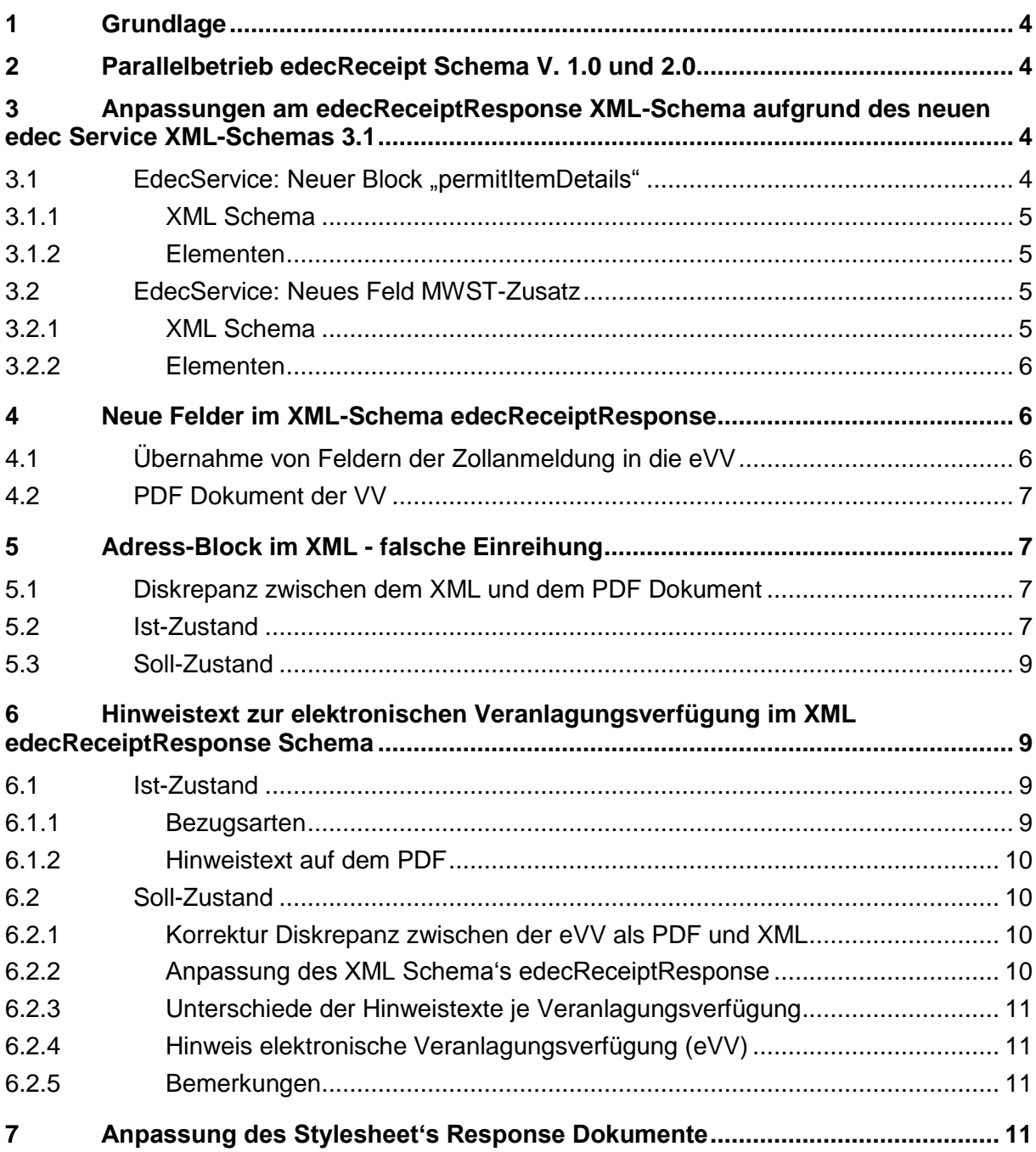

### <span id="page-3-0"></span>**1 Grundlage**

Mit der Umsetzung des neuen XML Schemas 3.1 sowie der Anpassung des XML Receipt-Request-Schemas für den eVV-Bezug wurden diverse Unstimmigkeiten beim Receipt-Service festgestellt.

Die Anpassungen des Receipt-Request-Schema (Anfrage) haben zum Zweck, den Listenbezug im Hinblick auf das bevorstehende eVV-Obligatorium zu optimieren. Die diesbezüglichen Anforderungen sind im Dokument ["Listen-Abfrage \(ReceiptList\)"](http://www.ezv.admin.ch/pdf_linker.php?doc=ReceiptList&lang=de) beschrieben und sollen vom BIT zeitgleich (voraussichtlich Herbstrelease 2014) mit den hier beschriebenen Anpassungen umgesetzt werden.

In diesem Dokument werden die notwendigen Anpassungen aus dieser Analyse am XML-Schema edecReceiptResponse (Antwort), den Response-PDF-Dokumenten (VVM, VVZ, VV Export, RBM) und dem Stylesheet der Response Dokumente dargestellt.

#### <span id="page-3-1"></span>**2 Parallelbetrieb edecReceipt Schema V. 1.0 und 2.0**

Diese Anforderung bedingt ein neues edecReceipt Schema, welches von der aktuellen Version 1.0 zur neuen Version 2.0 führt. Dadurch ist einen Parallelbetrieb vorgesehen, in welchem während 6 Monate (bis Mai 2015) die Versionen 1.0 und 2.0 im Betrieb werden sein.

### <span id="page-3-2"></span>**3 Anpassungen am edecReceiptResponse XML-Schema aufgrund des neuen edec Service XML-Schemas 3.1**

Die neuen Felder im Übermittlungsschema Version 3.1 haben auch Anpassungen im Receipt-Service zur Folge. Die neuen Felder müssen in den eVV Import und Export aufgenommen werden, was laut Ziffer 4 eine Anpassung des edec-Receipt-Response XML Schemas, der Response PDF-Dokumente (VVM, VVZ, VV Export, RBM) und des Stylesheets der Response Dokumente laut Ziffer 7 zur Folge hat. Die Anpassungen am Übermittlungsschema edec Service aufgrund der XML-Version 3.1 (inkl. Anpassung der PDFDokumente EL/AL) sind im Dokument 20130829 Business\_Use\_Case\_Schema\_xml\_3 [1 V\\_0 7\\_extern\\_definitiv](http://www.ezv.admin.ch/zollanmeldung/05042/05047/05055/05058/index.html?lang=de&download=NHzLpZeg7t,lnp6I0NTU042l2Z6ln1acy4Zn4Z2qZpnO2Yuq2Z6gpJCDfIJ_f2ym162epYbg2c_JjKbNoKSn6A--) publiziert.

#### <span id="page-3-3"></span>**3.1 EdecService: Neuer Block "permitItemDetails"**

Ein neuer Unterbereich Bewilligungsdetails (permitItemDetails) wird im Block Bewilligungen (Permit) benötigt. Der Bereich permitItemDetails ist ähnlich wie die herkömmlichen Zusatzinformationen (goodsItemDetails) aufgebaut d.h. er besteht jeweils aus einer Bezeichnung (key) und einem Wert (value).

#### <span id="page-4-0"></span>**3.1.1 XML Schema**

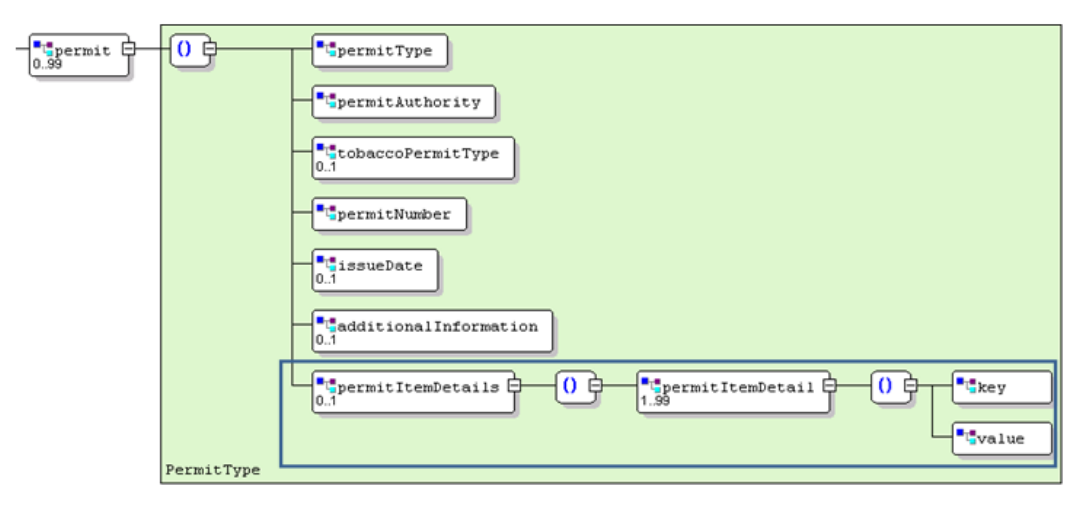

#### <span id="page-4-1"></span>**3.1.2 Elementen**

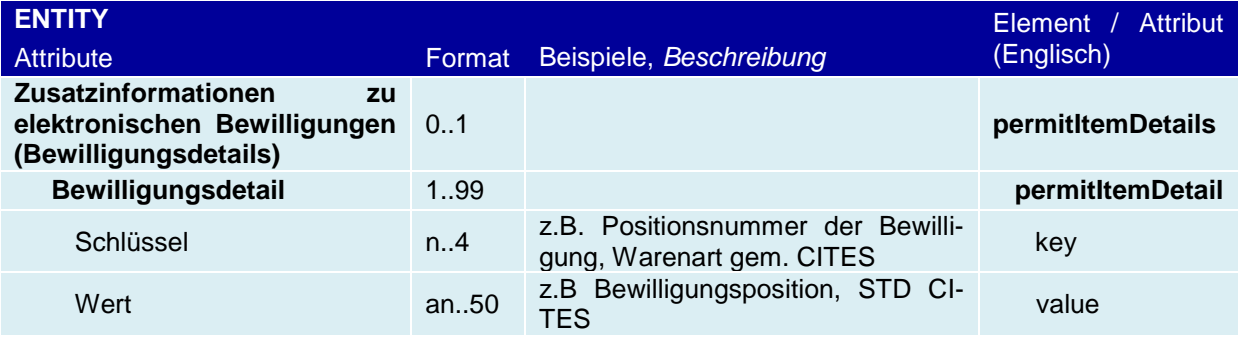

## <span id="page-4-2"></span>**3.2 EdecService: Neues Feld MWST-Zusatz**

Die neue, ab 2014 gültige MWST Nummer, hat das UID Format "CHE-123.456.789 MWST" (technisches Format: CHE123456789 MWST). Dies hat zur Konsequenz, dass auf dem PDF und Stylesheet im Bereich MWST-Nr. die Anzeige "MWST" hinter der Nummer noch umzusetzen ist.

#### <span id="page-4-3"></span>**3.2.1 XML Schema**

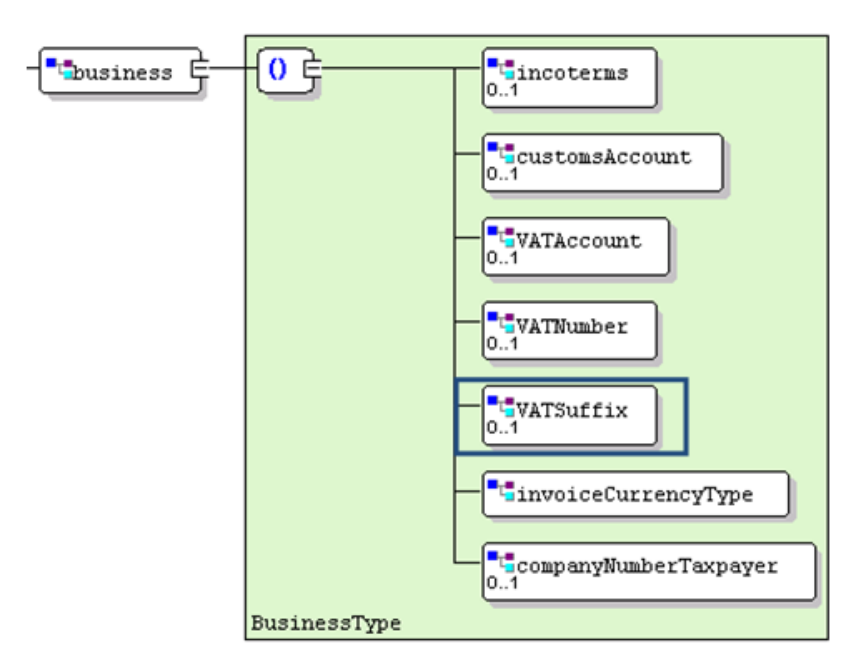

#### <span id="page-5-0"></span>**3.2.2 Elementen**

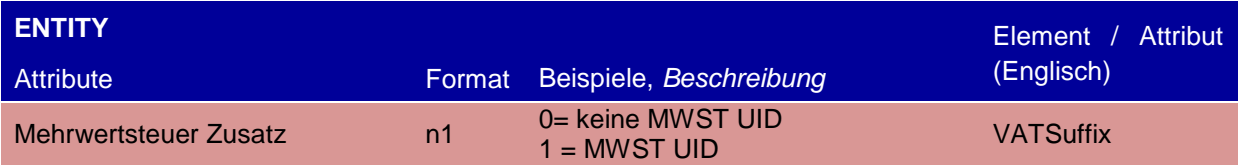

## <span id="page-5-1"></span>**4 Neue Felder im XML-Schema edecReceiptResponse**

## <span id="page-5-2"></span>**4.1 Übernahme von Feldern der Zollanmeldung in die eVV**

Um eine klare Übersicht zu haben, wurde das XML Schema Version 3.1 genommen und jedes Feld des Übermittlungsschemas (Zollanmeldung) auf das Vorhandensein im edec - Receipt-Schema V. 1.0 (eVV) geprüft.

Die Felder, welche auf die eVV (Export), die eVVM (elektronische Veranlagungsverfügung MWST) und die eVVZ (elektronische Veranlagungsverfügung Zoll) neu übernommen werden, stehen in der folgenden Tabelle.

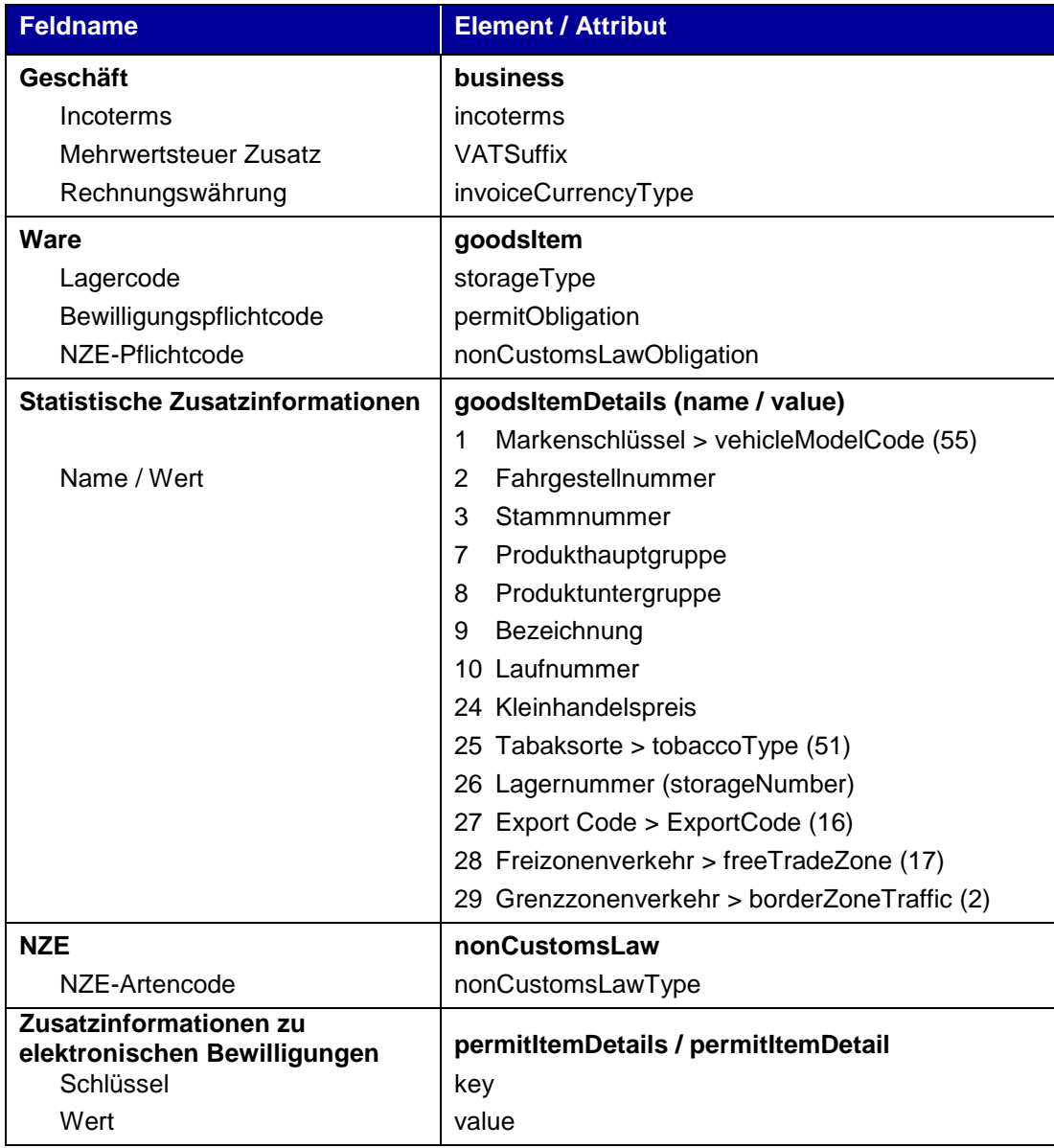

Die obigen Felder werden in den edec-Receipt-Response Schemen Import (VVM / VVZ) und Export (eVV) dargestellt. Ausser dem Feld MWST-Zusatz lediglich in der VVM, RBM und eVV Export

## <span id="page-6-0"></span>**4.2 PDF Dokument der VV**

Die neuen Felder in Ziffer 4.1 werden in den PDF Dokumenten (VVM, VVZ, VV Export) des Web GUI und Zugangscodes übernommen, aber nicht in der VV auf Sicherheitspapier gedruckt. Ansonsten besteht das Risiko, dass durch die Übernahme der neuen Felder die Daten der VV in Papierform für das VZ einen Mehraufwand zum Druck generieren. Ausser dem MWST Zusatz, der Fahrgestellnummer, der Stammnummer und dem Markenschlüssel, welche sowie in VV als auch im PDF dargestellt werden.

## <span id="page-6-1"></span>**5 Adress-Block im XML - falsche Einreihung**

#### <span id="page-6-2"></span>**5.1 Diskrepanz zwischen dem XML und dem PDF Dokument**

Es besteht im Bereich des Adress-Blocks eine Diskrepanz zwischen dem XML Schema und dem PDF Dokument. Die Reihenfolge im XML Schema ist falsch und entspricht für die Anschrift nicht den Bestimmungen der schweizerischen Post, welche im PDF Dokument korrekt berücksichtigt sind. Dieses Problem entsteht schon in den Daten vom XML Schema der Zollanmeldung, welche anschliessend in der elektronischen Veranlagungsverfügung bzw. in der eVV als HTML Format (Stylesheet) falsch dargestellt werden.

## <span id="page-6-3"></span>**5.2 Ist-Zustand**

Die Daten sind im XML Schemen der Zollanmeldung und der eVV falsch eingereiht :

```
- <consignor>
```

```
<name>Entreprise de Tests</name>
<street>Av. de la Gare</street>
<addressSupplement1>c/o Test</addressSupplement1>
<addressSupplement2>c/o Test</addressSupplement2>
<postalCode>2300</postalCode>
<city>La Chaux-de-Fonds</city>
<country>CH</country>
<traderIdentificationNumber>1000117</traderIdentificationNumber>
<consignorReference>asd</consignorReference>
</consignor>
- <consignorSecurity>
<name>Entreprise de Tests</name>
<street>Av. de la Gare</street>
<addressSupplement1>c/o Test</addressSupplement1>
<addressSupplement2>c/o Test</addressSupplement2>
<postalCode>2300</postalCode>
<city>La Chaux-de-Fonds</city>
<country>CH</country>
<traderIdentificationNumber>1000117</traderIdentificationNumber>
<consignorSecurityReference>asd</consignorSecurityReference>
</consignorSecurity>
- <importer>
<name>Entreprise de Tests</name>
```
<street>**Av. de la Gare**</street>

<addressSupplement1>**c/o Test**</addressSupplement1>

<addressSupplement2>**c/o Test**</addressSupplement2>

<postalCode>**2300**</postalCode> <city>**La Chaux-de-Fonds**</city> <country>**CH**</country> <traderIdentificationNumber>**1000117**</traderIdentificationNumber> <importerReference>**asd**</importerReference> </importer>

**[-](http://vmedecflow10a01.bfi.admin.ch/20140217/Spediteur%20Wuethrich%20Frederic%20M5B01Z_2bede930-144258765ec--ab8===SOAPRequestPayload.xml)** <consignee> <name>**Entreprise de Tests**</name> <street>**Av. de la Gare**</street> <addressSupplement1>**c/o Test**</addressSupplement1> <addressSupplement2>**c/o Test**</addressSupplement2> <postalCode>**2300**</postalCode> <city>**La Chaux-de-Fonds**</city> <country>**CH**</country> <traderIdentificationNumber>**1000117**</traderIdentificationNumber> <consigneeReference>**asd**</consigneeReference> </consignee>

**[-](http://vmedecflow10a02.bfi.admin.ch/20140217/Spediteur%20Wuethrich%20Frederic%20M5B01Z_2bede930-144258765ec--34a===SOAPRequestPayload.xml)** <consigneeSecurity> <name>**Entreprise de Tests**</name> <street>**Av. de la Gare**</street> <addressSupplement1>**c/o Test**</addressSupplement1> <addressSupplement2>**c/o Test**</addressSupplement2> <postalCode>**2300**</postalCode> <city>**La Chaux-de-Fonds**</city> <country>**CH**</country> <consigneeSecurityReference>**asd**</consigneeSecurityReference> </consigneeSecurity>

**[-](http://vmedecflow10a01.bfi.admin.ch/20140217/Spediteur%20Wuethrich%20Frederic%20M5B01Z_5e62519c-1442584529a--9b2===SOAPRequestPayload.xml)** <carrier>

<name>**Entreprise de Tests**</name> <street>**Av. de la Gare**</street> <addressSupplement1>**c/o Test**</addressSupplement1> <addressSupplement2>**c/o Test**</addressSupplement2> <postalCode>**2300**</postalCode> <city>**La Chaux-de-Fonds**</city> <country>**CH**</country> <traderIdentificationNumber>**1000117**</traderIdentificationNumber> <carrierReference>**asd**</carrierReference>

</carrier>

## <span id="page-8-0"></span>**5.3 Soll-Zustand**

In einer ersten Phase (Herbst Release 2014) werden die folgenden Felder angepasst :

 im XML Schema edecReceiptResponse (eVV) Versender, Empfänger, Importeur, Transporteur

In einer zweiten Phase (vsl. Schema V. 4.0, 2015) werden im XML der Zollanmeldung die folgenden Felder angepasst :

Versender, Versender SA, Empfänger, Empfänger SA, Importeur, Transporteur

So dass für die XML Schemen die gleiche Reihenfolge gilt wie auf dem PDF:

<name> <addressSupplement1> <addressSupplement2> <street> <postalCode> <city> <country> <traderIdentificationNumber>

#### <span id="page-8-1"></span>**6 Hinweistext zur elektronischen Veranlagungsverfügung im XML edecReceiptResponse Schema**

#### <span id="page-8-2"></span>**6.1 Ist-Zustand**

Die e-dec Veranlagungsverfügung steht sowohl als Beleg auf Sicherheitspapier gedruckt sowie in elektronischer Form als signierte und verschlüsselte XML Datei zur Verfügung.

Bei e-dec Export wird dem Ausführer zum Nachweis kein Papier zugestellt, lediglich eine elektronische Veranlagungsverfügung (eVV), welche als bezogene XML Datei über den edec -Receipt-Service rechtsgültig ist.

Im e-dec Import werden die Dokumente (VVM/VVZ/RBM/RBZ) defaultmässig auf Sicherheitspapier gedruckt. Die Umstellung vom Papier auf die elektronische Veranlagungsverfügung (eVV) erfolgt auf Anfrage vom Importeur und / oder Kontoinhaber.

Die signierte XML Datei, welche der elektronischen Veranlagungsverfügung (eVV) entspricht, enthält aktuell keinen Hinweistext über die elektronische Rechtsgültigkeit. Hingegen enthält das PDF bei der Abholung via Zugangscode oder Web GUI untenstehenden Hinweis. Die VV welche für den Massendruck (VZ) generiert werden, enthalten keinen Hinweistext bezüglich der Rechtsgültigkeit.

<span id="page-8-3"></span>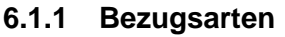

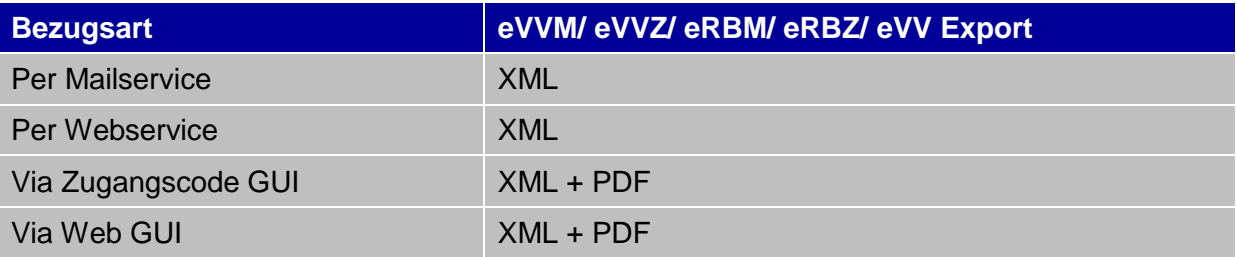

#### <span id="page-9-0"></span>**6.1.2 Hinweistext auf dem PDF**

#### **Hinweis elektronische Veranlagungsverfügung (eVV):**

Diese Veranlagungsverfügung wurde elektronisch eröffnet und ist mit einer digitalen Signatur versehen. Sie dient als Nachweis für die ordnungsgemässe Zollveranlagung der darin erwähnten Waren.

Unter dem Link https://e-dec-web.ezv.admin.ch/edecZugangscodeGui/<sup>1</sup> können Sie die elektronische Veranlagungsverfügung herunterladen. Sie benötigen dazu die vorstehend erwähnte Zollanmeldungsnummer und den Zugangscode.

Veranlagungsverfügungen müssen aufbewahrt werden.

Der Nachweis steuerentlastender Tatsachen (Steuerbefreiung wegen Ausfuhr) gegenüber der Eidgenössischen Steuerverwaltung obliegt der steuerpflichtigen Person. Eindeutige Belege eignen sich am besten für den Nachweis. Eindeutig sind unversehrt elektronisch archivierte eVV.

Aus zollrechtlicher Sicht kann die Aufbewahrung elektronisch oder in Papierform erfolgen.

Weiterführende Informationen zur eVV finden Sie im Internet unter www.ezv.admin.ch (eVV Allgemein) und www.estv.admin.ch (elektronische Archivierung).

**Abbildung 1: Hinweistext auf dem PDF bei der Abholung via Zugangscode oder Web GUI**

#### <span id="page-9-1"></span>**6.2 Soll-Zustand**

#### <span id="page-9-2"></span>**6.2.1 Korrektur Diskrepanz zwischen der eVV als PDF und XML**

Die Diskrepanz zwischen dem PDF Dokument (bezogen via Zugangscode oder Web GUI) ohne rechtlichen Wert, auf welchem die vollständigen Daten stehen, und der rechtsgültigen XML Datei, auf welcher der Hinweistext (siehe Box Ziffer 6.2.4) fehlt, muss auf Wunsch der ESTV resp. der S MWST korrigiert werden.

Da ein Grossteil der eVV durch Spediteure mit WebService bezogen werden, ist es für die Kunden bei einer Weiterleitung dieser eVV durch den Spediteur wichtig zu erkennen, dass sie eine rechtsgültige eVV erhalten. Damit sie einfach erkennen können, ob es sich um die rechtsgültige eVV oder eine Veranlagungsverfügung auf Papier ohne rechtlichen Wert handelt, muss der entsprechende eVV-Hinweistext in der XML Datei ebenfalls aufgenommen werden.

#### <span id="page-9-3"></span>**6.2.2 Anpassung des XML Schema's edecReceiptResponse**

Diese Anforderung bedingt im e-dec receiptService eine Anpassung des Schema's edec-Receipt-Response 1.0, was zu einer neuen Version 2.0 führt, welche im Block "Rechtsmittelbelehrung / Hinweistexte" mit den folgenden Elementen ergänzt wird :

- Export: Hinweis elektronische Veranlagungsverfügung (eVV)
- Import: Hinweis elektronische Veranlagungsverfügung Zoll (eVVZ)
- Import: Hinweis elektronische Veranlagungsverfügung MWST (eVVM)

Auf den RBZ / RBM existieren keine Hinweistexte über die Rechtsgültigkeit dieser elektronischen Dokumente, somit ist in diesem Bereich keine Anpassung notwendig.

 $\overline{a}$ 

 $1$  Der Link auf den Zugangscode GUI wird ie Umgebung in der eVV zurückgegeben : Produktion [> https://e-dec-web.ezv.admin.ch/edecZugangscodeGui/](https://e-dec-web.ezv.admin.ch/edecZugangscodeGui/)

Test [> https://e-dec-web-a.ezv.admin.ch/edecZugangscodeGui/](https://e-dec-web-a.ezv.admin.ch/edecZugangscodeGui/)

#### <span id="page-10-0"></span>**6.2.3 Unterschiede der Hinweistexte je Veranlagungsverfügung**

Die folgenden Tabellen stellen aufgrund der bestehenden Hinweistexte die Unterschiede je Veranlagungsverfügung (Export / Import) dar :

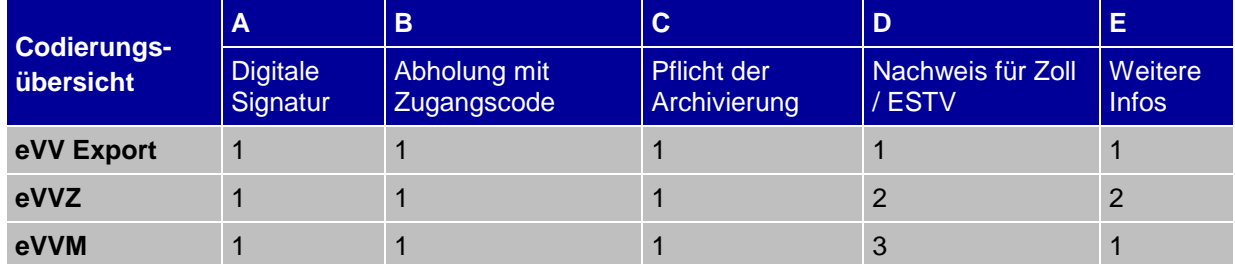

#### <span id="page-10-1"></span>**6.2.4 Hinweis elektronische Veranlagungsverfügung (eVV)**

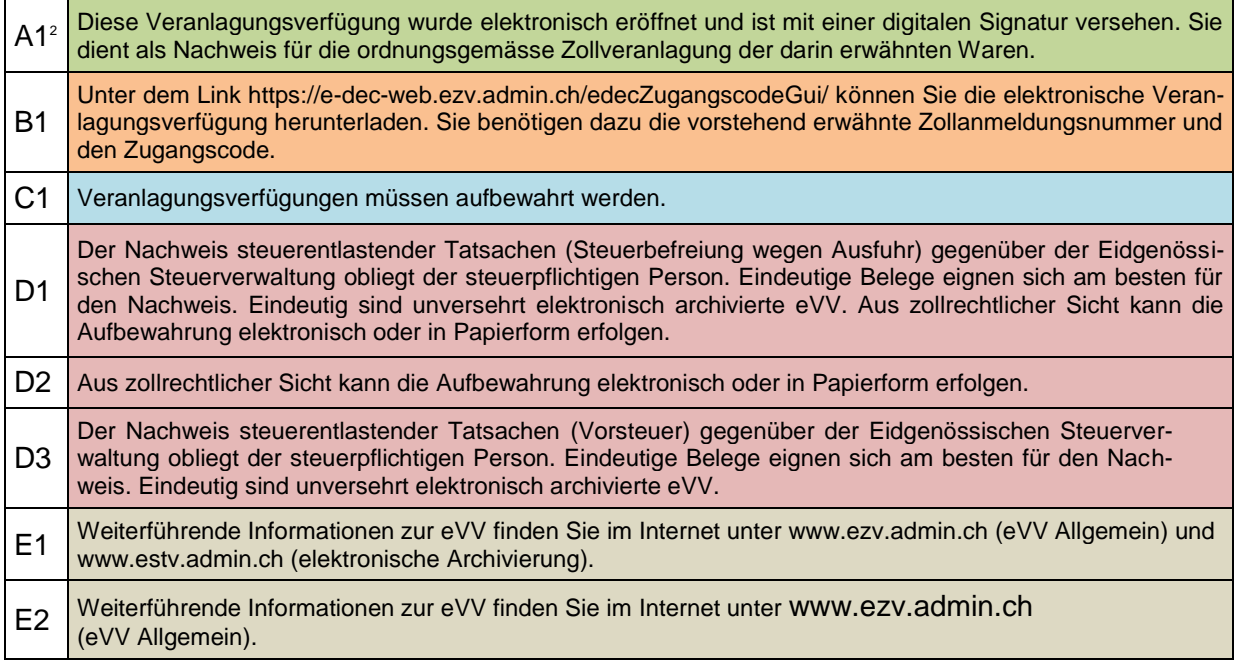

<sup>2</sup> Codierung gemäss Tabelle in Ziffer 6.2.3

#### <span id="page-10-2"></span>**6.2.5 Bemerkungen**

Aufgrund dieser Anpassung sind keine Änderungen der Plausibilitätsregel, GUI Masken oder Stammdaten notwendig.

Die übersetzten Hinweistexte der eVV stehen je Sprache (Deutsch, Französisch und Italienisch) schon zur Verfügung.

#### <span id="page-10-3"></span>**7 Anpassung des Stylesheet's Response Dokumente**

Die neue Version 2.0 des Stylesheet's übernimmt jedes Feld des edecReceiptResponse Schemas, damit in einem lesbaren Format alle die Daten der signierten Veranlagungsverfügung dargestellt werden.